### **SysTools Driver Viewer With Registration Code Free [Mac/Win] [March-2022]**

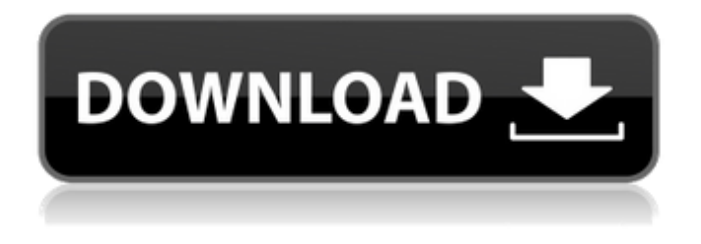

#### **SysTools Driver Viewer Torrent (Activation Code) Free Download [32|64bit]**

Get quick and easy access to updated device drivers right from the Start menu. Easy and intuitive just click a driver and view or update its driver information. Update all your existing drivers to the latest version. Get system drivers and manufacturer-specific drivers from the Original Manufacturer for free! Provides a complete list of all installed drivers, including their versions and current date and time of their latest update. Easily updates only the drivers you need. Instantly identify and reinstall drivers that are misbehaving by checking the software manufacturer's claims in the Security Center of Windows. Add Driver Safety Scanner to your Microsoft Office toolbox - it'll check your entire PC for outdated drivers! Auto-downloads updated driver files from the Internet. It has a cloud-based driver updater that automatically downloads and installs the most recent drivers available. Reduces the risk of installing outdated or corrupt drivers. Performs an online scan to automatically upgrade outdated drivers to the latest available version. Driver Kit comes with a full-featured software installer for best results. This clean, intuitive, and easy-to-use tool will help you keep your driver and software packages up-to-date. No complicated setup. Installation only takes a few minutes. Current support. SysTools Driver Viewer Crack Keygen is a simple-to-use Windows application that can immediately identify and display all drivers installed on your computer, along with thorough information on each one. Quick setup and neatly organized GUI The installation procedure is rapid and does not need special attention, since it comprises standard options. The app's interface has a clean and organized structure, making SysTools Driver Viewer Download With Full Crack seem like a professional tool. View extended driver information Scanning for all drivers installed is done with the click of a button. This task does not take a long time to finish, and the tool shows all drivers organized into categories: Universl Serial Bus controllers, DVD/CD-ROM drives, keyboard, sound, video and game controllers, and so on. Clicking an entry from the tree view reveals additional data when it comes to the driver's name, installation file, version, class, hardware ID, provider, digital signature, release date, and setup section, in addition to a list of all containing driver files. Downsides and conclusion Unfortunately, the app does not integrate options for copying data to the Clipboard, exporting it to file, or printing it. Otherwise, SysTools Driver Viewer does its job very well. It carries out scan jobs quickly while remaining light on system resources, and

### **SysTools Driver Viewer (April-2022)**

The easy-to-use little program SysTools Driver Viewer for Windows allows you to browse for drivers and display detailed information on your system. It's designed to be able to display all installed drivers from a single glance. It's very simple, is completely free, and installed quite rapidly so you can get started instantly without any pitfalls. First of all, the program has a very intuitive interface that's simple to understand. All the information on the system's drivers and hardware is presented in a tree view, which you can easily expand and contract. This design makes it possible to rapidly scan your computer and to see a full record of all installed drivers. You can move quickly to the specific driver from the tree view, which is done with the mouse. When the driver is selected, you can instantly see the information you need about that specific device. The tool lists all elements of the driver, such as the file name, file version, class and class package, serial number, license and update status, manufacturer, vendor, and a list of hardware IDs, all of which are added by the device's manufacturer. You also get a list of drivers with the same serial number, the first from the list. What's interesting is that the information is presented in an entirely automatic manner. For example, when you launch the program, the tree view is automatically updated as soon as new hardware is detected. It will no longer require any manual intervention. Of course, you can also use the program to view the details for a specific driver. Here you get the same kind of overview you get for all drivers, but in more detail. All the elements available for the program's tree view are displayed. Here's what you get in addition to the information you get from the collection of drivers. Drivers are classified according to type, manufacturer, the device serial number (a unique number assigned to the driver), class and class package. This information can be useful for identifying the installed drivers, especially in the case of drivers related to hardware. Installing new software is another useful feature. The program checks the list of installed drivers and compares them with the list of drivers from the currently installed driver packages. Here the system will install any matching drivers automatically. In addition, if the version of the currently installed driver is outdated, the installation procedure will check if it is possible to install the new version, and if so, it will do so automatically. Sys b7e8fdf5c8

# **SysTools Driver Viewer Crack**

iActivePanel is a solid, easy-to-use panel that makes it easy to quickly switch between computer and a projector or TV that has HDMI input. You can put it into any computer's display space and enjoy a smooth, hassle-free OSD. Fantastic OSD function The panel features HDTV-friendly OSD settings: In addition to the preset mode, you can set the OSD in several different modes, including HD, enhanced, and high-contrast. It supports 4:3 standard or 16:9 letterbox, and it also allows you to set brightness in an interesting-looking scale like \*-123%-456% to highlight your favorite movies and games. Work with multiple displays Need to transfer video to another screen? The panel lets you connect to multiple displays and play with it as one. With USB and HDMI inputs, you can hook up your computer with a projector or TV. Connect your panel to your Android or Windows PC The panel is specially designed with the ease of use of Android users in mind. Connect the panel to your computer with a USB cable to sync OSD settings and enjoy instant access to your Android apps from it. For Windows users, you can connect the panel with an HDMI cable to your computer. The panel is standalone-capable Perfect for use at a distance from your projector or TV, the panel connects to an HDMI input of your TV and projector via a HDMI cable, so you can watch a movie or game and control the panel at the same time. Simplified management and control Because it's a standalone app, you can mount and control the panel directly from your desktop. And if you're using a Windows PC, the panel can display all connected devices (including USB-connected devices) and then let you control them simultaneously with the mouse, keyboard, or touch screen. As an HDMI panel, iActivePanel includes HDMI-CEC which offers you remote control of your HDMI-connected devices. Features: iActivePanel is a solid, easy-to-use panel that makes it easy to quickly switch between computer and a projector or TV that has HDMI input. You can put it into any computer's display space and enjoy a smooth, hassle-free OSD. Fantastic OSD function The panel features HDTV-friendly OSD settings: In addition to the preset mode, you can set the OSD in several different modes, including HD, enhanced, and high

### **What's New In SysTools Driver Viewer?**

Display a complete list of installed drivers, with information on the name, version, type and manufacturer. Scan for all drivers in the operating system, displaying a complete list with detailed information about the found drivers, such as the name, version, description and manufacturer. Simple drag & drop installation, no need for special tools. Simple and handy user interface. Allows you to upload your own USB drivers by directly copying the content of the USB memory disk to the installation folder of the drivers. You can use the built-in automatic searching and selecting a driver, to get a result instantly. Clear layout and interactive interface for direct operations to all drivers. A wide range of driver types are included in the driver package. Export the drivers to the output format. Supported file type:.inf,.sys,.pif,.dll. Supported file format:.inf,.sys,.pif,.dll. Supported operating system: Windows 98, Windows 2000, Windows XP, Windows Vista and Windows 7. Installation instructions: 1. Click "Start" and select "Settings". 2. Select "Control Panel". 3. Select "Add or Remove Programs". 4. In the window that opens, select the "Add a program" button. 5. In the window that opens, select "More programs". 6. Select "Add new software" 7. In the "Add or Remove Program" window that opens, select "Add new program" 8. In the "Add new program" window, select "Browse" 9. In the "Browse" window, select "SysTools Driver Viewer.exe" 10. Click "Add" to add the app. 11. Click "OK" to confirm the installation. 12. Click "OK" to close the "Add or Remove Programs" window. 13. Select "Programs and Features" 14. Select "Control Panel" 15. Click "Add or Remove Programs" 16. In the "Add or Remove Programs" window that opens, select "Add new program". 17. In the "Add new program" window, select "SysTools Driver Viewer.exe" 18. Click "Add" to add the app. 19. Click "OK" to

# **System Requirements For SysTools Driver Viewer:**

Minimum: OS: 64-bit Windows 7 with latest Service Pack, 64-bit Windows 8.1 with latest Service Pack, 64-bit Windows 10 with latest Service Pack 64-bit Processor: Intel Core i3-2xxx/AMD Phenom II X2xxx (or better) 64-bit Memory: 4 GB RAM 64-bit Hard Disk: 10 GB available space Video Card: Intel HD Graphics 4000 or AMD R6xx or better Network: Broadband Internet connection Sound Card: DirectX-

Related links:

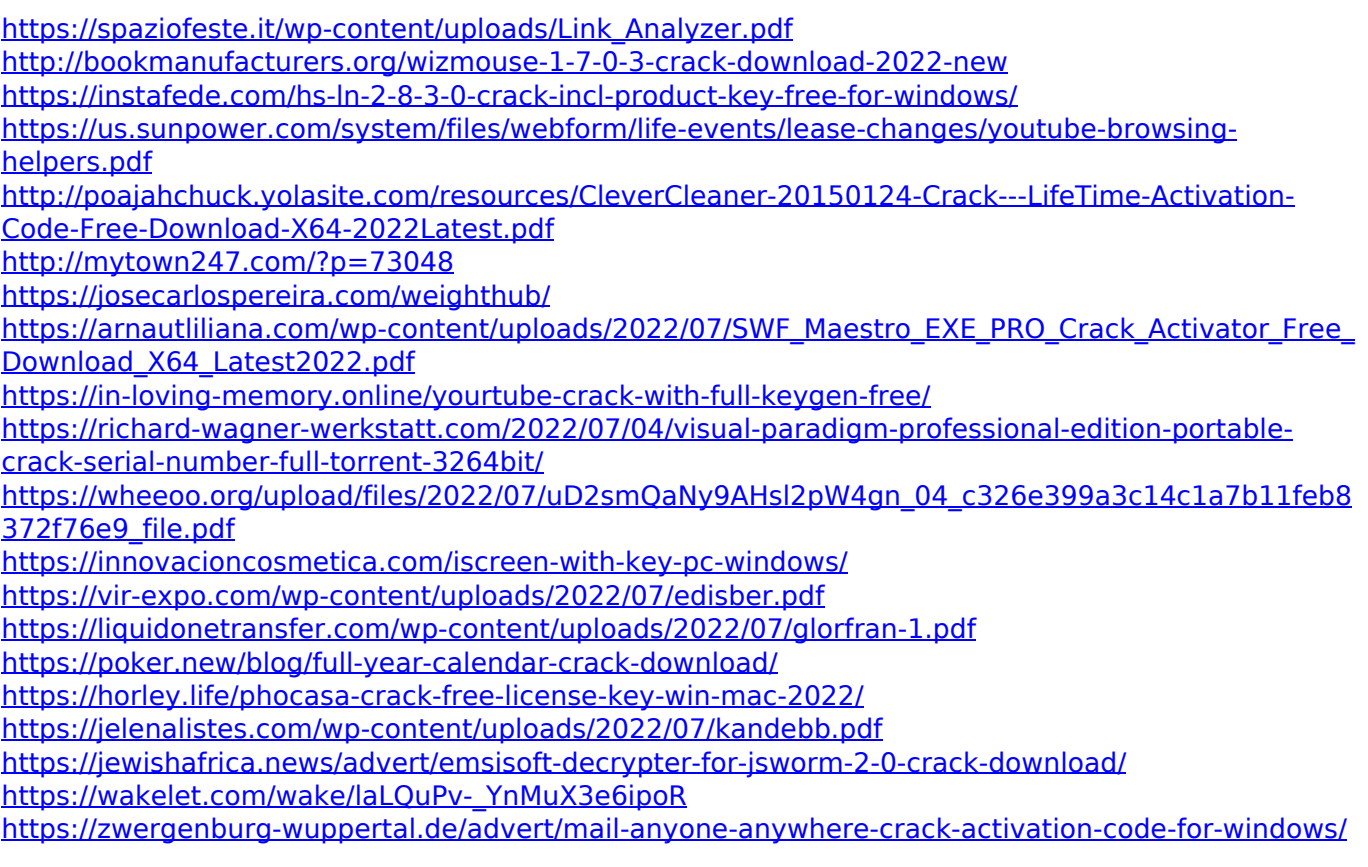